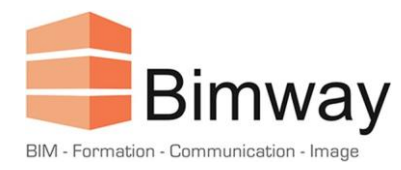

# Formation AutoCAD LT 2024 Initiation

Découvrir le logiciel et être autonome dans la gestion de projets

Durée : 2 Jours (soit 14 Heures)\*

Forfait Intra 1<sup>er</sup> Stagiaire : 1600 € HT

Tarif par Stagiaire Supplémentaire : + 200 € HT

*\*Cette formation en présentiel, accessible aux personnes en situation de handicap se déroule sur une période d'un mois.*

### **Objectifs**

- Prendre en main les principaux outils de dessin et de modification
- Utiliser et organiser les entités à l'aide des calques
- Décrire les principaux outils d'annotation (Textes, Cotes et Repères)
- Réaliser une mise en page à l'échelle incluant les annotations

## **Public Visé et Prérequis**

- Architectes, Assistants Chefs de Projet
- **Dessinateurs**
- Toute personne confrontée au dessin technique
- Cette formation nécessite des connaissances de base en informatique

### **Pédagogie**

La pédagogie utilisée est basée sur une alternance entre théorie et pratique : explication du logiciel et utilisation des outils, mise en situation et exercices pour une prise d'autonomie, études de cas spécifiques à l'entreprise d'accueil, support pédagogique, partage d'expérience entre les stagiaires et le formateur.

#### **Programme**

- 1. Généralités sur l'outil de DAO / CAO :
	- Le produit et son environnement
	- L'interface graphique
	- Principes d'utilisation

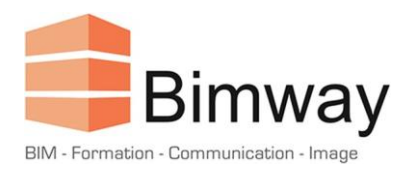

- 2. Les groupes de commandes :
	- Les différents accès aux commandes
	- La ligne de commandes
- 3. Gestion de l'environnement de travail :
	- Boîte de dialogue "Options" :
	- o Sauvegarde automatique
	- o Affichage
	- o Chemins de recherche
	- o Préférences utilisateurs
	- o Formats d'enregistrements
	- Choisir son espace de travail
- 4. Dessin 2D :
	- Choisir ses unités de mesure
	- Gestion de l'écran
	- Les limites du dessin
	- Les systèmes de coordonnées
	- o Cartésiennes et polaires
	- o Absolues et relatives
	- o L'icône SCU
	- La création d'objets simples 2D et leurs options
	- o Ligne
	- o Cercle
	- o Polyligne
	- o Arc
	- o Ellipse
	- o Droite
	- Les outils d'aide au dessin
	- o Ortho
	- o Résol
	- o Grille
	- o Polaire
	- o Accrobj / Reperobj
	- La sélection des objets
	- o Modes de sélections
	- o Paramètre visuel

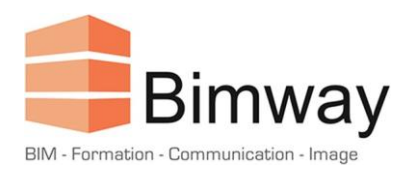

- 5. Modification dessin 2D :
	- Effacer
	- Décaler
	- Déplacer
	- **Copier**
	- Rotation
	- Echelle
	- Ajuster
	- **Prolonger**
	- **Etirer**
	- Réseau
	- **Coupure**
	- **Miroir**
	- Chanfrein
	- Raccord
	- Décomposer / Joindre
- 6. Les sélections :
	- Les sélections / désélections par poignées
	- Utilisation du mode objet / action
	- Isoler les objets
- 7. La gestion des calques :
	- Création et modification de calques
	- Changement du calque des objets
	- Définition des paramètres
	- Les états de calques
- 8. Les propriétés :
	- Visualiser et modifier les objets simples
	- Editer les propriétés
- 9. Les hachures :
	- Modèles et types
	- Méthodes d'hachurage et principales options
	- Modification des hachures

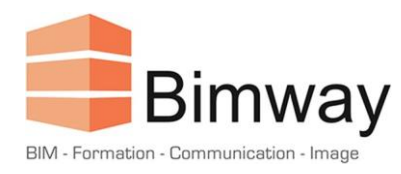

10. Les commandes de renseignement :

- Localiser un point, distance, aire, liste
- Mesure rapide

11. Les textes et annotations :

- Le texte une seule ligne
- Le texte multiligne et ses principales options
- Editer les textes
- Les styles textes "statiques" et "annotatifs"

#### 12. La cotation :

- Les principaux outils de cotation
- Les styles de cotations "statiques" et "annotatifs"

#### 13. Les repères multiples :

- Les principaux outils de mise en place des repères multiples
- Style de repères multiples
- Les styles de repères "statiques" et "annotatifs"

14. La mise en page et l'impression :

- Le gestionnaire des mises en page
- Présentations et espace objet
- Choix des imprimantes et traceurs
- Choix des formats de papier et unités
- Créer les fenêtres flottantes des présentations
- Relations entre l'espace papier et l'espace objet flottant
- Définir l'échelle du dessin par fenêtres
- Les styles d'annotation à échelle unique
- Dupliquer les styles de cotations, de textes, de repères
- Répartition des annotations par styles et par calques
- La gestion des calques dans les fenêtres flottantes
- Gestion de l'affichage des annotations par fenêtre / calque
- Les styles d'annotation "annotatifs"
- Ajout et suppression des échelles courantes aux objets d'annotations
- Affichage et masquage des objets d'annotations
- Le verrouillage des fenêtres
- Les styles de tracés
- Modifier la liste des échelles

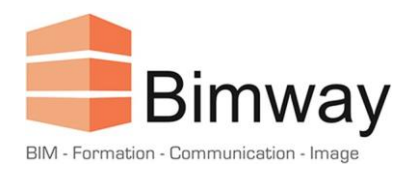

#### 15. Les blocs :

- Le stockage des blocs
- La palette de blocs
- La relation entre les blocs et les calques
- La définition et la création de blocs simples
- Définir les unités du dessin et des blocs
- L'insertion des blocs à l'aide du Design Center
- Les principales fonctions du Design Center

16. Suppression des éléments inutilisés du dessin :

- La commande "purger"
- Sélectionner élément non purgeable

#### **Déroulement**

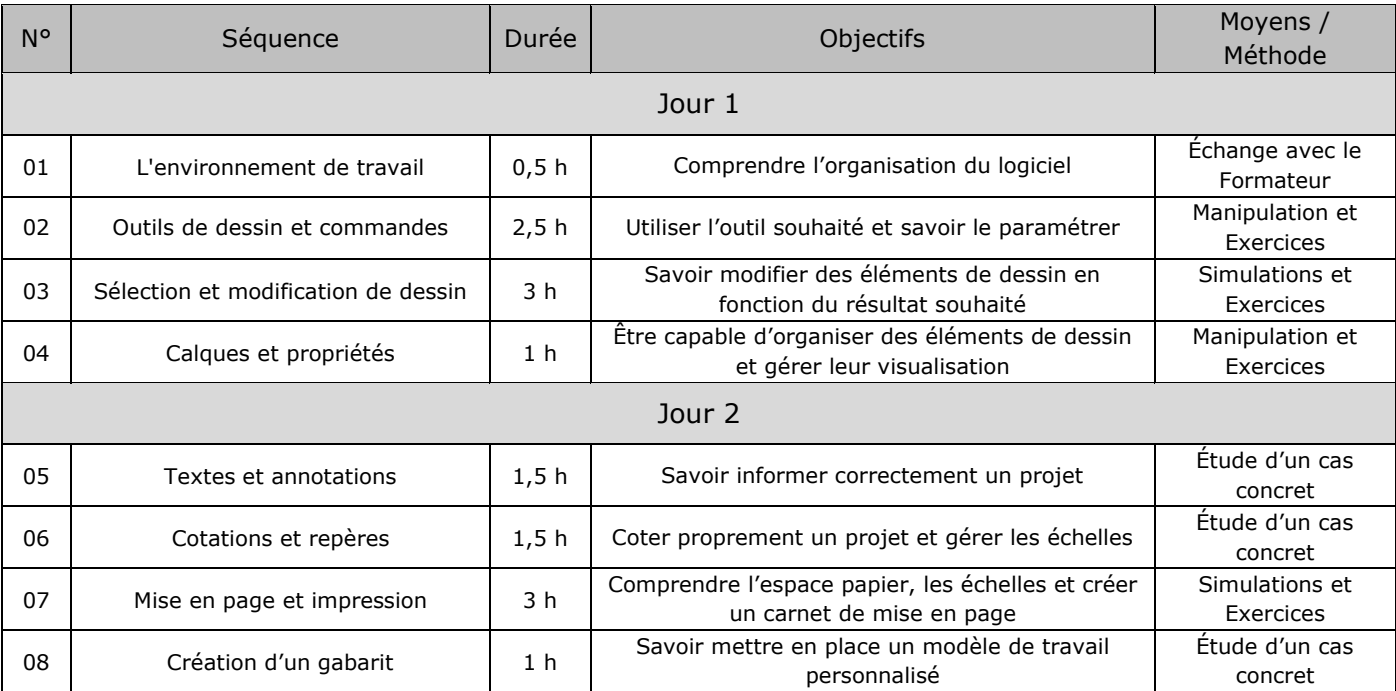

### **Modalités d'Évaluation**

L'évaluation de cette formation se fait à deux niveaux :

- Durant le module, le formateur évalue l'acquisition des différents concepts par l'expérimentation et les échanges.
- A l'issue du module, un QCM permet d'évaluer le niveau d'acquisition des différents concepts abordés.